# **INBETRIEBNAHME ASSISTENT**

# **TR5-Version 2**

**HM V2.0**

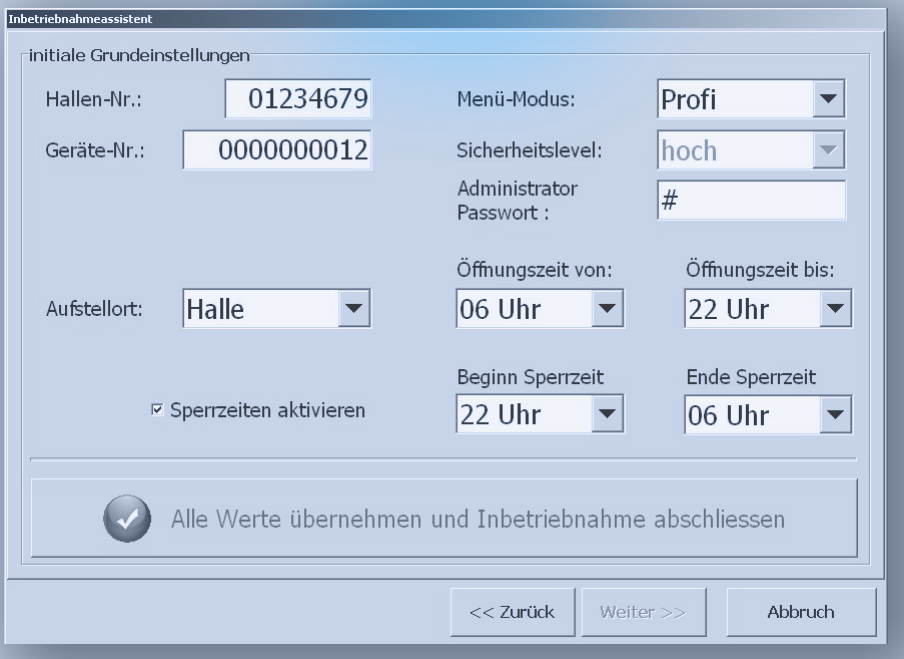

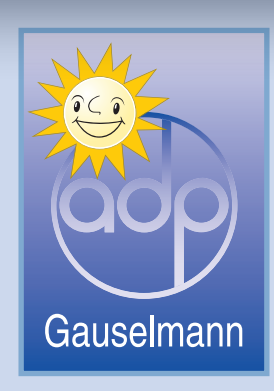

# **Inbetriebnahme Assistent**

Der Inbetriebnahme Assistent hilft Ihnen bei der Erstinbetriebnahme des Gerätes. Sie werden durch die einzelnen Inbetriebnahmeschritte geleitet. Dabei werden die Routinen nacheinander, teilweise automatisch abgearbeitet. Der Assistent wird im Anschluss an die Einschaltroutine automatisch gestartet und muss vollständig durchlaufen werden. Wird vorher abgebrochen, erfolgt eine Fortsetzung an gleicher Position. Vorher bereits durchgeführte Einstellungen und Freischaltungen werden beibehalten.

Die hier gezeigten Abbildungen und deren Einstellwerte sind Beispiele.

# **1. Start**

**Hinweis**

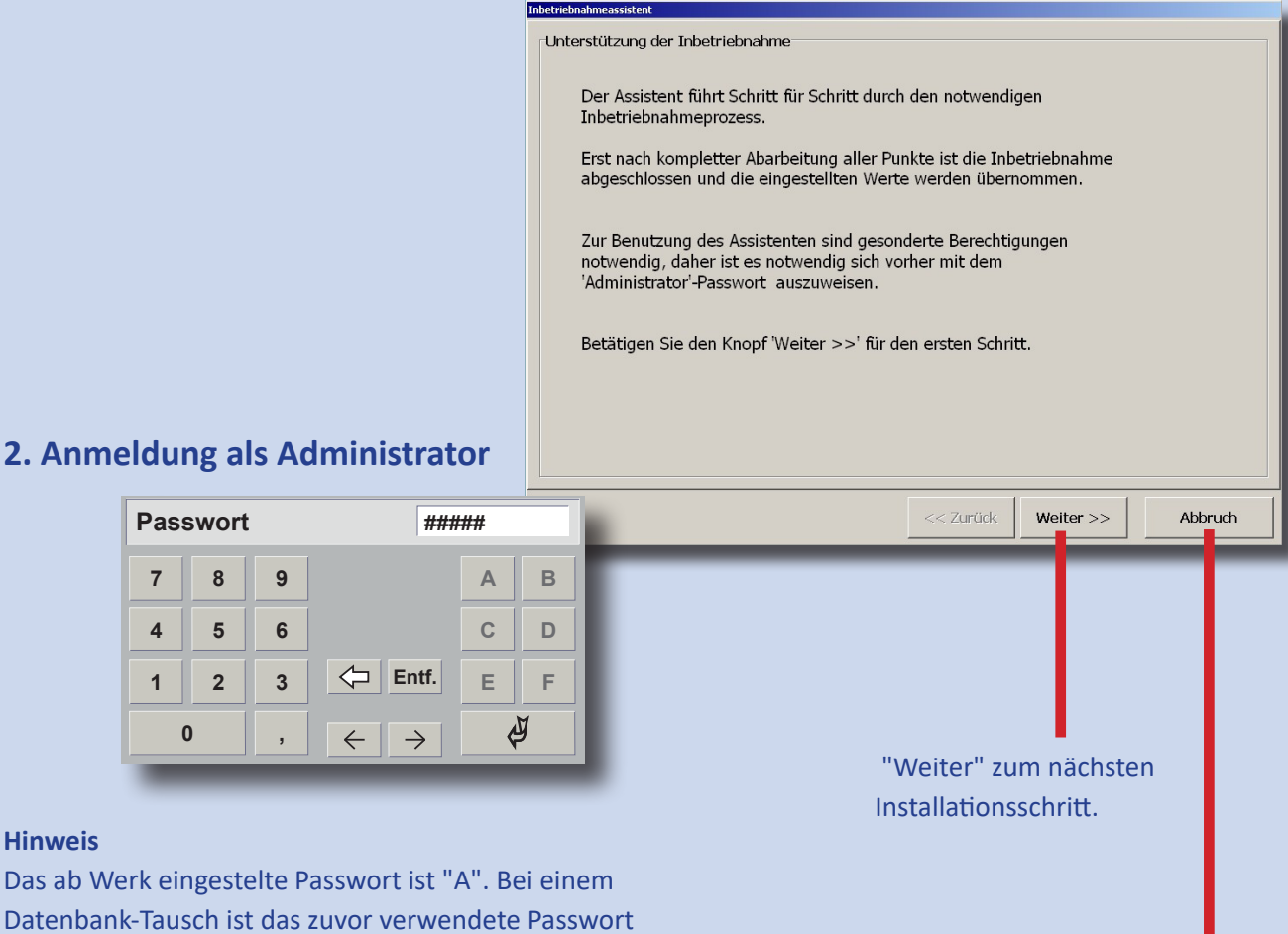

Datenbank-Tausch ist das zuvor verwendete Passwort wieder einzugeben und anschließend mit "ENTER" zu bestätigen.

Es wird empfohlen, nach Abschluss das werksseitige Passwort zu ändern (siehe Punkt 9).

Bei einem vorzeitigem Abbruch des Inbetriebnahme Assistenten erfolgt die Fortsetzung an gleicher Position. Vorher bereits durchgeführte Einstellungen und Freischaltungen werden beibehalten

# **3. Münzprüfer wird freigegeben**

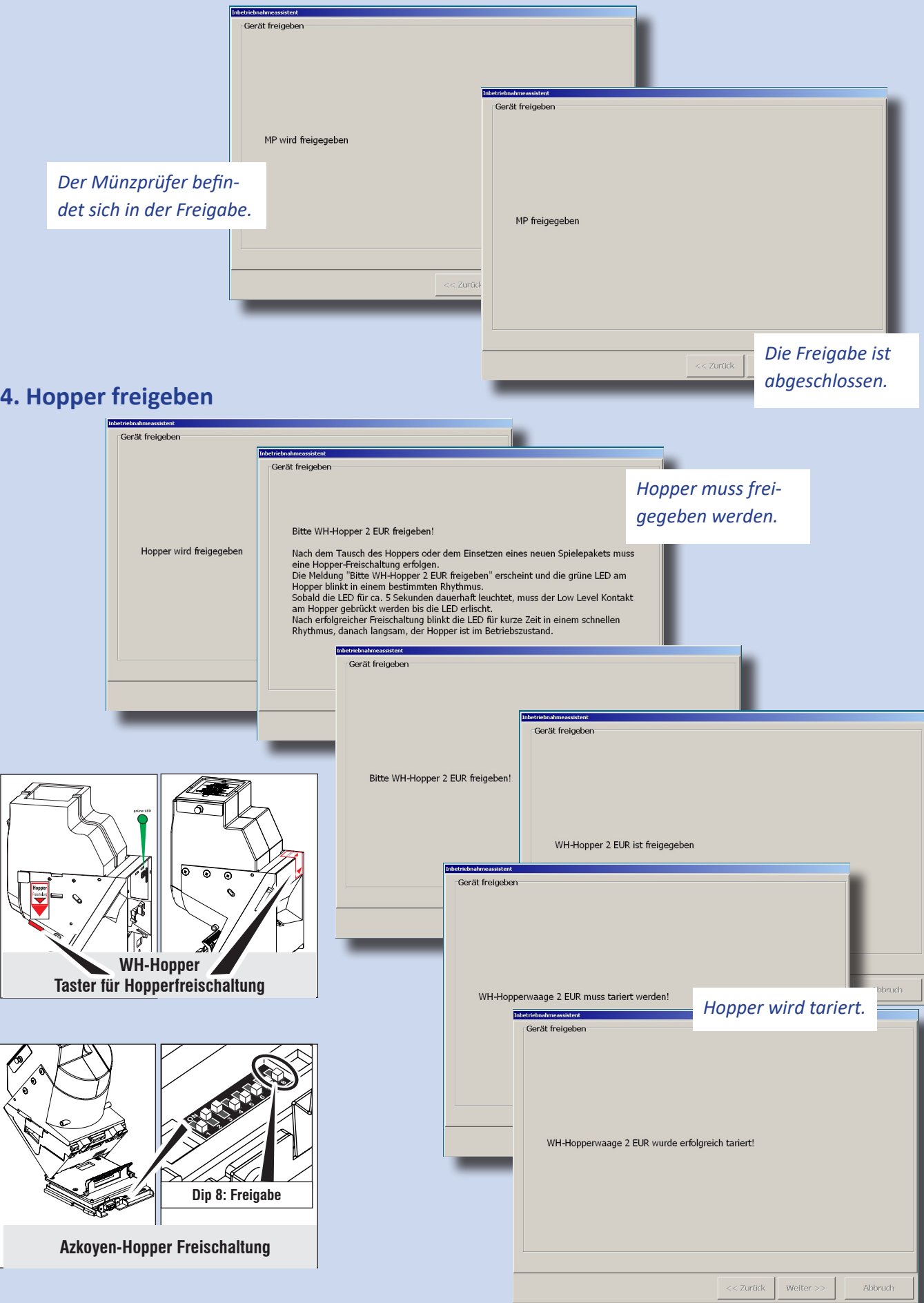

# **5. 10-Ct.-Rohr wird freigegeben**

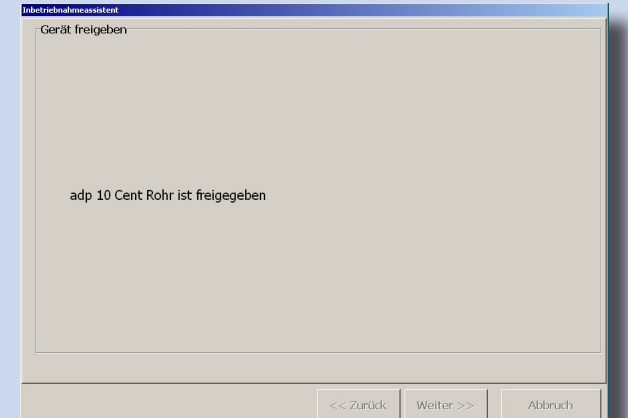

# **6. Akzeptor-Dispenser freigeben**

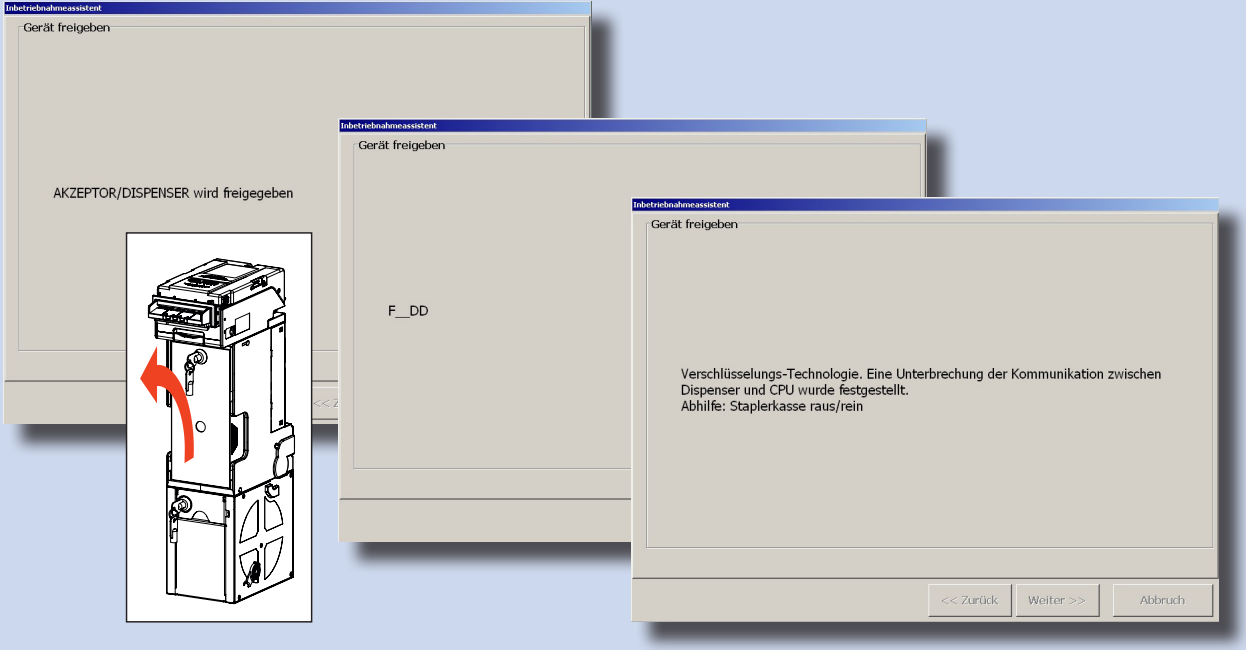

# **7. Akzeptor-Dispenser befüllen**

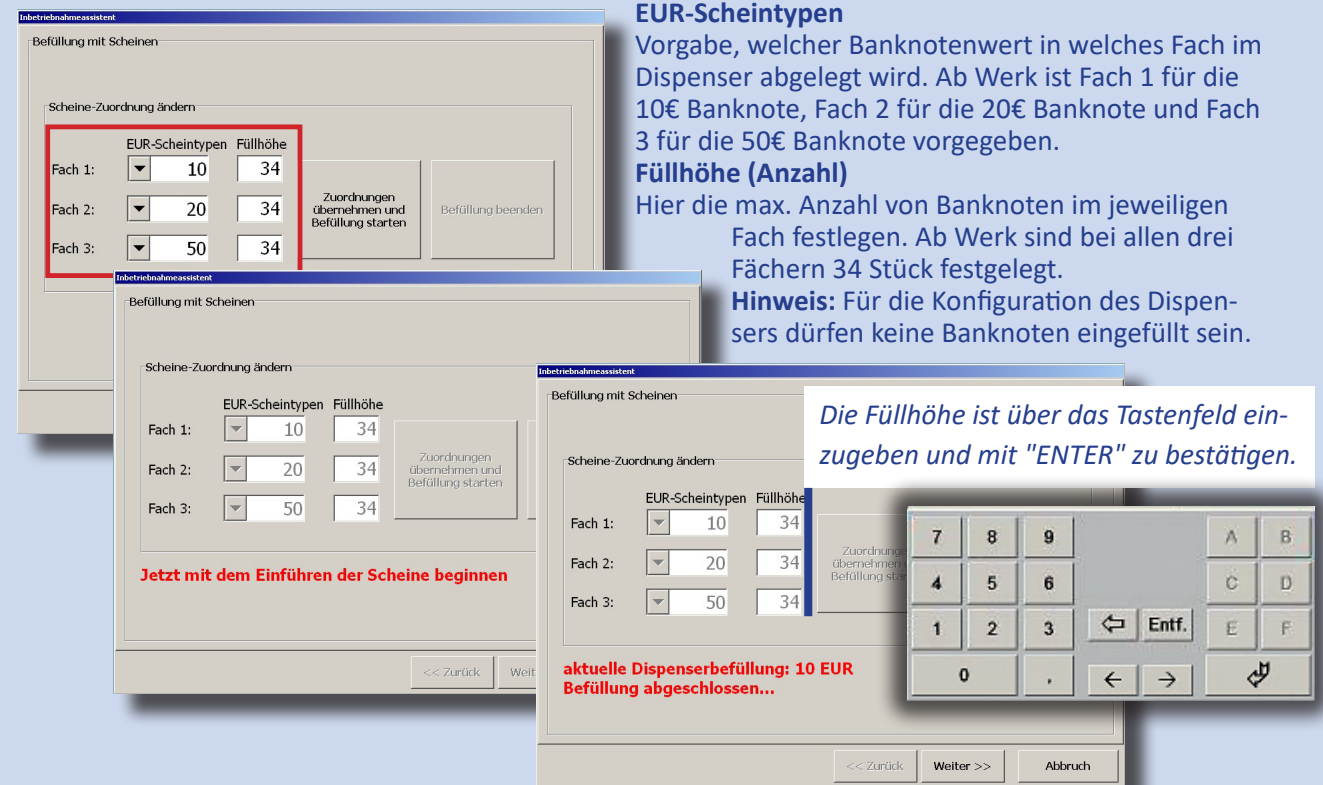

# **8. Hopper / Münzröhre**

Bei der Bemünzung können verschiedene Einstellungen vorgenommen werden.

## **Füllhöhen**

Für die Befüllung des 2€-Hoppers können unterschiedliche Füllhöhen eingestellt werden. Bis zum Erreichen der eingestellten Grenze wird der Hopper befüllt, danach werden weitere Münzen in die Kasse geleitet.

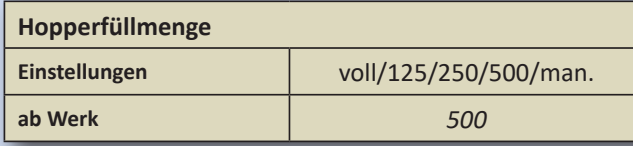

Die Füllhöhe der Münzröhre kann nicht geändert werden.

# **Hinweis**

Nach Auswahl der Hopper-Auffüllvariante den Button "Befüllung starten" betätigen, erst danach mit der Befüllung beginnen.

#### **Hopper-Auffüllvariante**

**1** Münzen werden über den Münzprüfer eingeworfen .

**2** Bei der Variante "In den Hopper/Röhre werfen und Wert eintragen" wird die Anzahl der einzugebenden Münzen eingetragen und die Münzen direkt in den Hopper/Münzröhre gefüllt.

**3** Bei der Variante "In den Hopper werfen und per Waage messen" können die Münzen direkt in den Hopper gefüllt werden. Die Höhe der Befüllung wird über die Hopperwaage ermittelt. Die Befüllung der Münzröhre erfolgt über direkten Ein-

wurf.

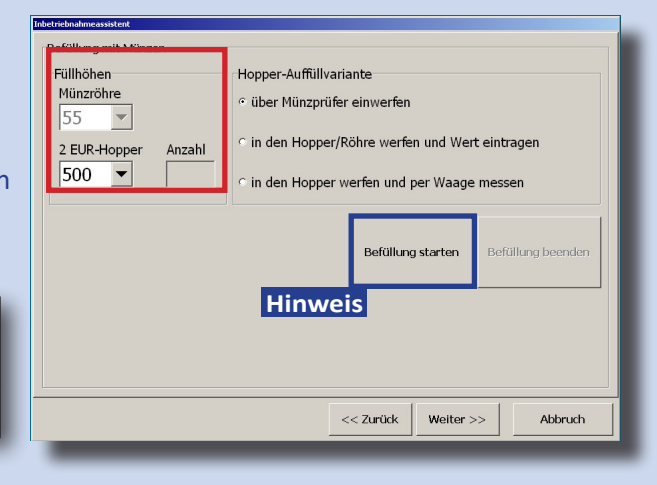

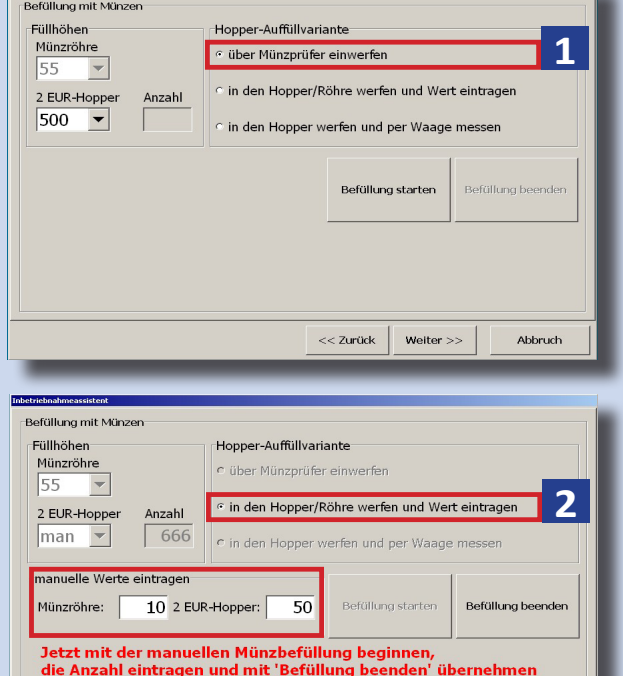

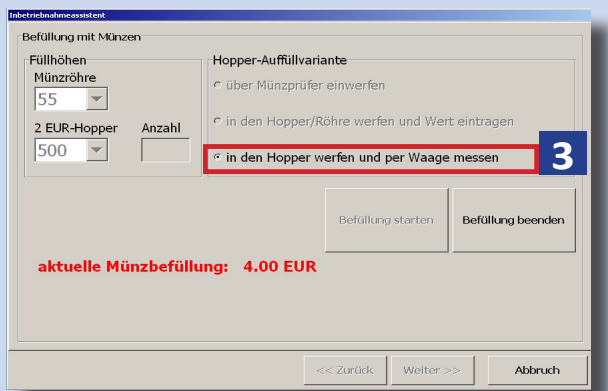

.<br>Zurück

Weiter

Abbruch

# **9. Grundeinstellungen**

Im letzten Schritt des Inbetriebnahme Assistenten können diverse Grundeinstellungen vorgenommen werden.

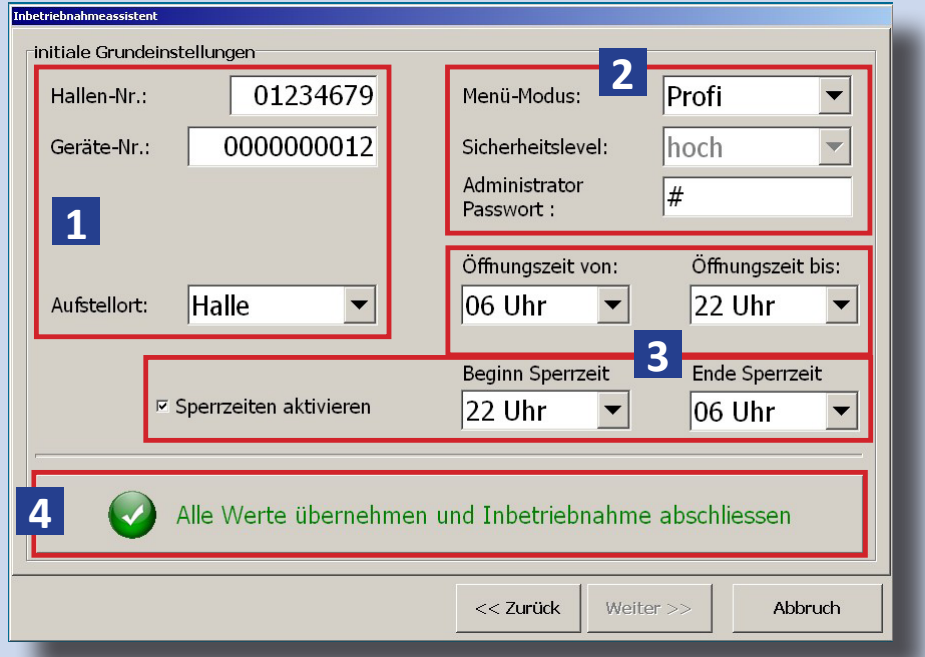

# **1 Hallen-Nr.**

Mit Berühren des Eingabefeldes wird der rechts dargestellte Ziffernblock eingeblendet und eine achtstellige Nummer kann eingegeben werden.

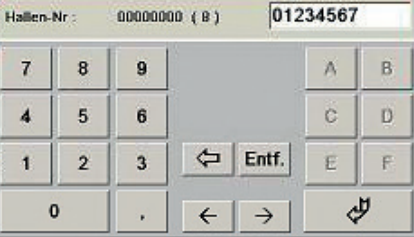

# **Geräte-Nr.**

Mit Berühren des Eingabefeldes wird der rechts dargestellte Ziffernblock eingeblendet und eine zehnstellige Nummer kann eingegeben werden.

**Aufstellort** Es kann zwischen Halle und Gaststätte gewählt werden.

**2** Über "Menü-Modus" können fest vorgegebene Werte an das Gerät übergeben werden. Diese Voreinstellungen sind abhängig vom gewählten Modus/Sicherheitslevel (siehe nächste Seite). Bei Wahl des Easy-Modus mit dem entsprechenden Sicherheitslevel können anschließend keine Einstellungen im Servicemenü vorgenommen werden. Dieses ist erst wieder möglich nach einer Umstellung auf den Profi-Modus. Das Administrator Passwort kann hier ebenfalls vorgegeben werden.

# **3 Öffnungszeit von / bis (00-23)**

Ist ein Spielgerät außerhalb der eingestellten Öffnungszeit eingeschaltet und wird es während dieser Zeit nicht bespielt, wird es als ausgeschaltet bewertet.

Ab Werk: *Öffnungszeit von: 00; Öffnungszeit bis: 00* (Einstellung entspricht 24h Öffnungszeit)

**Sperrzeiten:** Einstellen von Sperrzeiten. Während dieser Zeit ist das Gerät nicht bespielbar. Ab Werk: *Keine Sperrzeit aktiv*

**4** Mit Berühren dieser Touch-Fläche wird die Inbetriebnahme abgeschlossen

# **10. Übersicht Sicherheitseinstellungen**

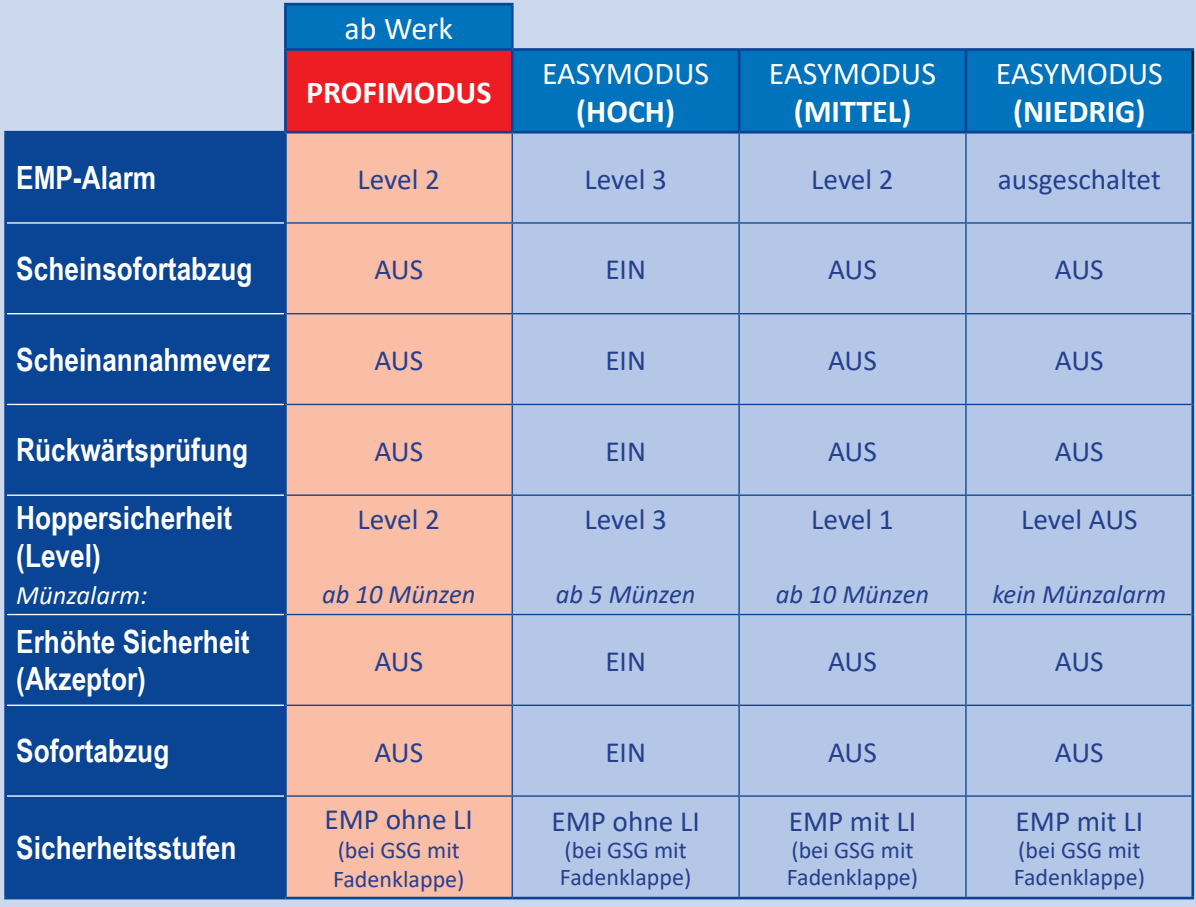

Einstellungen im EASYMODUS (hoch - mittel - niedrig) können nach dem Beenden des Inbetriebnahme-Assisitenten nicht mehr geändert werden. **Spätere Änderungen / Anpassungen sind nur im PROFIMODUS möglich.**

Erläuterungen zu den verschiedenen Einstellungen finden Sie auf der nächsten Seite.

# **11. Erläuterungen zu den Sicherheitseinstellungen**

# **EMP-Alarm**

Die Münzprüfer haben eine interne Überwachungslichtschranke, die bei einer evt. Fadenmanipulation eine Fehlfunktion signalisiert.

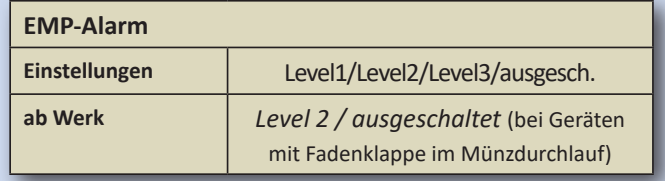

**Level1:** Fehlfunktion muss 1x erkannt werden, damit ein Alarmton ausgegeben wird.

**Level2:** Fehlfunktion muss 2x erkannt werden, damit ein Alarmton ausgegeben wird.

**Level3:** Fehlfunktion muss 3x erkannt werden, damit ein Alarmton ausgegeben wird.

**ausgeschaltet:** keine Überwachung

# **Scheinsofortabzug** (nur für Merkur Dispenser 100, nicht für MD100 Stapler/Fallkasse)

**AUS** = Der Abzug erfolgt, wenn die Banknote ausgegeben wird. Bei einem Fehler während der Banknotenauszahlung erfolgt die Auszahlung des noch verbleibenden Betrags in Münzen.

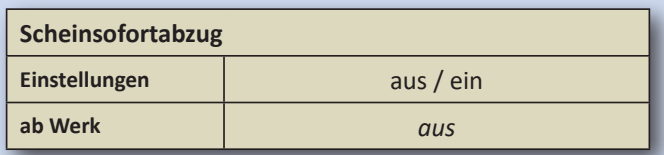

**EIN** = Der Abzug erfolgt sofort nach Einleiten der Rückgabe.

## **Scheinannahmeverzögerung**

Nach Eingabe einer Banknote wird bis zur nächsten Banknoteneingabe eine Wartezeit eingelegt. Während dieser Zeit ist die Annahme weiterer Banknoten gesperrt.

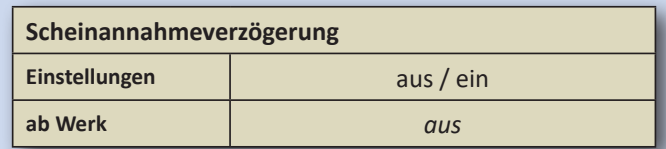

## **Verzögerungszeiten:**

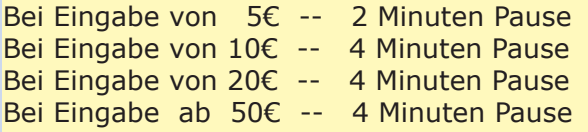

.<br>Rückwärtsprüfung aus

**Rückwärtsprüfung** (Merkur Dispenser 100)

**AUS** = Keine Prüfung bei der Banknotenausgabe.

**EIN** = Zusätzliche Prüfung der Banknote bei der Ausgabe.

Ab Werk AUS; Mit Betätigen des Button "aendern" wird auf EIN/AUS geschaltet.

aendern weiter Ende

## **Hoppersicherheit**

(WH Hopper und Azkoyen Hopper mit Waage)

**Sicherheitslevel 0** (ab Werk) Standardeinstellung. Es wird kein Warnhinweis ausgegeben.

### **Sicherheitslevel 1**

**Es wird nach jeder Auszahlung überprüft** und eine Meldung (siehe unten) ausgegeben, wenn die Differenz der registrierten zu den gemessenen Münzen größer dem eingestellten Wert (5-100 Münzen) ist.

# **Einstellung ab Werk: 10 Münzen**

#### **Sicherheitslevel 2**

**Es wird ständig überprüft** und eine Meldung (siehe unten) ausgegeben, wenn die Differenz der registrierten zu den gemessenen Münzen größer dem eingestellten Wert (5-100 Münzen) ist. **Einstellung ab Werk: 10 Münzen**

#### **Sicherheitslevel 3**

### **Es wird ständig überprüft -auch während einer**

**laufenden Hopperauszahlung-** und eine Meldung (siehe unten) ausgegeben, wenn die Differenz der registrierten zu den gemessenen Münzen größer dem eingestellten Wert (5-100 Münzen) ist. **Einstellung ab Werk: 10 Münzen**

## **Sicherheitslevel AUS**

**Die Sicherheitsüberwachung des Hoppers wird deaktiviert.** Es wird empfohlen diese Einstellung ausschließlich zur Fehleranalyse zu verwenden.

#### **Meldung bei Hopperdifferenzen des 2EU WH-Hopper**

- 1. Auf dem Schirm erscheint **FOUL**
- 2. Ein Alarmton wird ausgegeben
- 3. Eine Einschaltroutine wird durchgeführt
- 4. Die Meldung **2,00 EUR Münzen fehlen** wird ausgegeben

Der Servicetechniker muss diese Meldung quittieren. Dazu 1x den Servicebetrieb aufrufen. Ab hier rechnet das System mit dem neuen Füllstand.

**Hopperdifferenz** Hopperinhalt:  $2,00 = 24,00$  EU ------------------- NEU : 24,00 EU ALT : 44,00 EU

**!!! ACHTUNG !!!**

Normalspiel: 2706 14:55-15:06 1102 01 H- 0010 0000 20,00

*9* 01-2020,©adp Gauselmann GmbH, Änderungen vorbehalten.

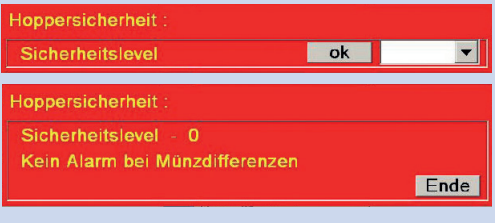

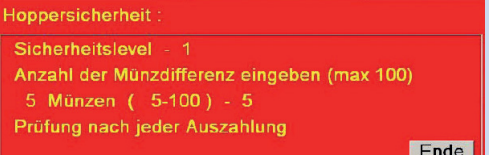

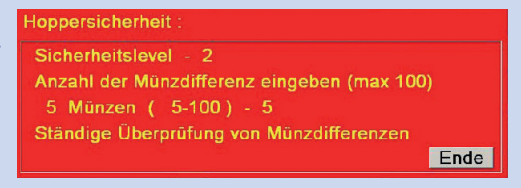

#### rsicherheit .<br>Sicherheitslevel - 3<br>Anzahl der Münzdifferenz eingeben (max 100) 5 Münzen ( 5-100) - 5 Ständige Überprüfung von Münzdifferenzen Auch während laufender Auszahlung Ende

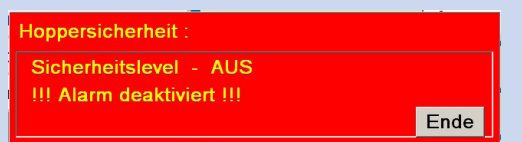

# **Erhöhte Sicherheit**

Für Akzeptoren ab der Firmware-Version V4.2 kann die Manipulationssicherheit durch Einschalten dieses Menüpunktes erhöht werden.

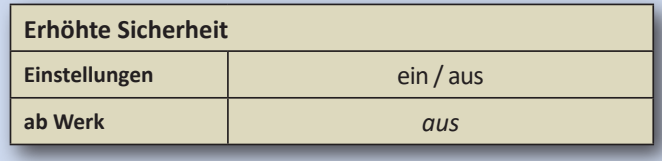

# **Sofortabzug** (nur bei Geräten mit Röhrenmünzeinheit)

In der Münzeinheit wird die Geldmenge ständig über Lichtschranken kontrolliert, auftretende Veränderun-

gen werden registriert. So auch beim Auszahlvorgang.

Im Standardprogramm -Auszahlkontrolle durch Lichtschranke- wird der Münzwert vom Speicher abgezo-

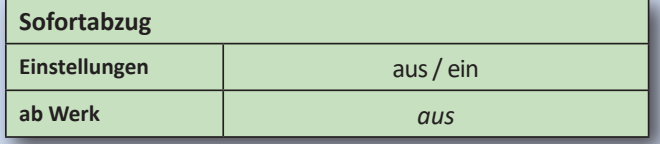

gen, sobald das Gerät das fallende Münzstück durch den Sensor erkannt hat.

## **Hinweis**

Nach einem Programmupdate oder Initialisieren ist die Werkseinstellung vorgegeben - Sofortabzug "AUS".

## **Sicherheitsstufen** (nur bei Geräten mit Fadenklappe im Münzdurchlauf)

Die Münzprüfer haben eine interne Überwachungslichtschranke, die eine evt. Fadenmanipulation erkennt.

Ist auf "EMP mit LI" geschaltet, werden die Münzlaufzeiten zwischen der EMP-LI (Überwachungslichtschranke im EMP) und der Fadenfoullichtschranke im Münzdurchlauf des Gerätes ausgewertet und bei

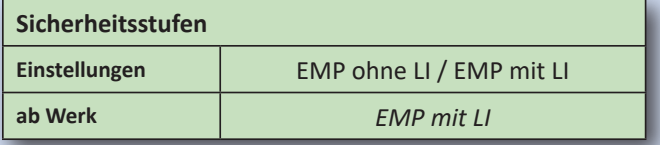

einem Fehlverhalten eine Alarmmeldung ausgegeben. Bei Geräten mit einer Hoppermünzeinheit ist keine Fadenfoullichtschranke im Münzdurchlauf vorhanden und daher diese Einstellung nicht möglich.

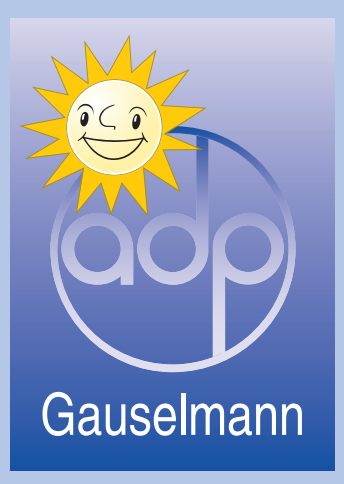

**adp Gauselmann GmbH Merkur Allee 1-15 32339 Espelkamp**

 Telefon 05772 / 49-0 Telefax 05772 / 49-165 www.adp-gauselmann.de

**Service** *Technische Hotline:* 05741 / 273 273 *Teiledienst:* 05741 / 273 273 Mo. - Fr. von 8.00 Uhr - 20.00 Uhr und Sa. von 10.00 Uhr - 16.00 Uhr

*Fax:* 05741 / 273 366

**Zentrale**

*Telefon:* 05741 / 273-0 *Fax:* 05741 / 273 108

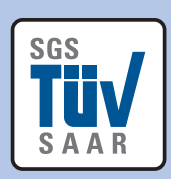